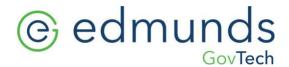

## NJ Tax Billing – Client Checklist Regular/Corrected Billing

- You have the option for Edmunds to print your bills or you can print them yourself.
  - o Click here for printing costs
- Check your bill stock if you are printing your own tax bills.
  - o MGL Printing Solutions
- If printing your own bills, a number 10 Machinable Flap Business Window envelope is required for mailing.
- Change the years in the Collection Parameter by locking the Billing Module to Current Year XXXX and Preliminary Year XXXX.
- Request the release of your MODIV file from your vendor.
- Upon receipt of your file, we will send you further instructions via email on how to prepare and schedule the tax update with our tax specialist.
- Once the update is completed you will be responsible for the following.
  - 1. Proving your levy to your "Book" totals page.
  - 2. Tax rate is correct
  - 3. Review tax bill message
  - 4. Verify the Grace Period in Due Date Maintenance, if applicable
- Follow the Tax Bill Printing Instructions here.
- Carefully print and review sample bills for proper alignment, spelling, message and grace period if applicable.
- If EGT is printing your bills, delivery of those bills will be within 6 working days from when we receive your tax bill proof approval.
- Questions? email us at: Support@EdmundsGovTech.com

## TIPS:

Update your tax bill message:

In MCSJ go to: Billing/Collections>Tax Collection>Billing>Bill Print Maintenance

Be sure your bill graph will appear on your bills:

In MCSJ go to: Billing/Collections>Tax Collection>Billing>Bill Print Maintenance and place a check mark in the Print Bar Graph field.